## **Wilman salasanan palautus**

Osoite wilma.pieksamaki.fi Valitse Unohditko salasanasi?

Laita sähköpostikenttään koulun sähköposti.

Käyttäjätunnus jätetään tyhjäksi

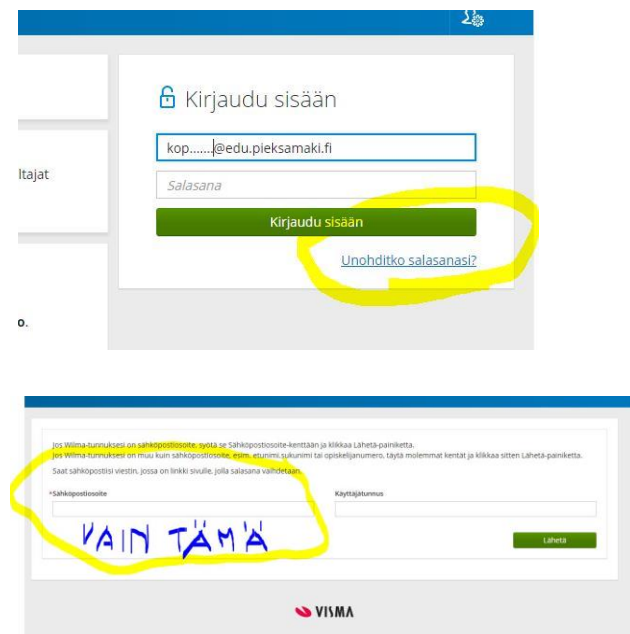

Mene koulun sähköpostiin osoitteeseen outlook.com/edu.pieksamaki.fi

Pääset kirjautumaan samoilla tunnuksilla kuin koulun koneille.

Sähköpostiin on tullut linkki, josta pääset laittamaan Wilmaan uuden salasanan.

Jos, et onnistu näillä ohjeilla soita 044-7995271/Reetta